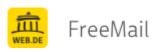

## **World Machine License Key and Download Information**

**Von:** "World Machine Software" <orders@world-machine.com>

An: "Tony Robert Schütze" <tonyschuetze@web.de>

**Datum:** 04.10.2022 00:00:16

Thank you for purchasing World Machine!

Save this email for your records, as it contains information essential for using your copy of World Machine.

- \* Installation Instructions \*
- 1) Download the Professional Edition by logging into our update center:

https://update.world-machine.com/

Enter your license key (provided below) to access and select the version you wish to download.

- 2) After the download has completed, run the executable installer.
- 3) When you are running World Machine for the first time, you will be asked to enter your name/organization and your registration code.
- \* Registration Code \*

Your registration code is :

SI4A-N616-EC51-8P5F

This is your private license key that allows you access to download World Machine and also allows installation on your PC.

\* Additional Resources \*

Would you like some additional resources to help get you started?

You can visit our resources and learning section, or visit the forums to discuss World Machine with other users:

<u>http://www.world-machine.com/resources.php</u>
http://forum.world-machine.com

We hope you enjoy using World Machine!

Best Regards,

Stephen Schmitt Founder, World Machine